This email is being sent to all users with Web UFS access

# **Unit Financial System (UFS) User Guide**

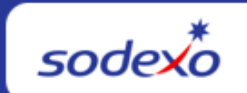

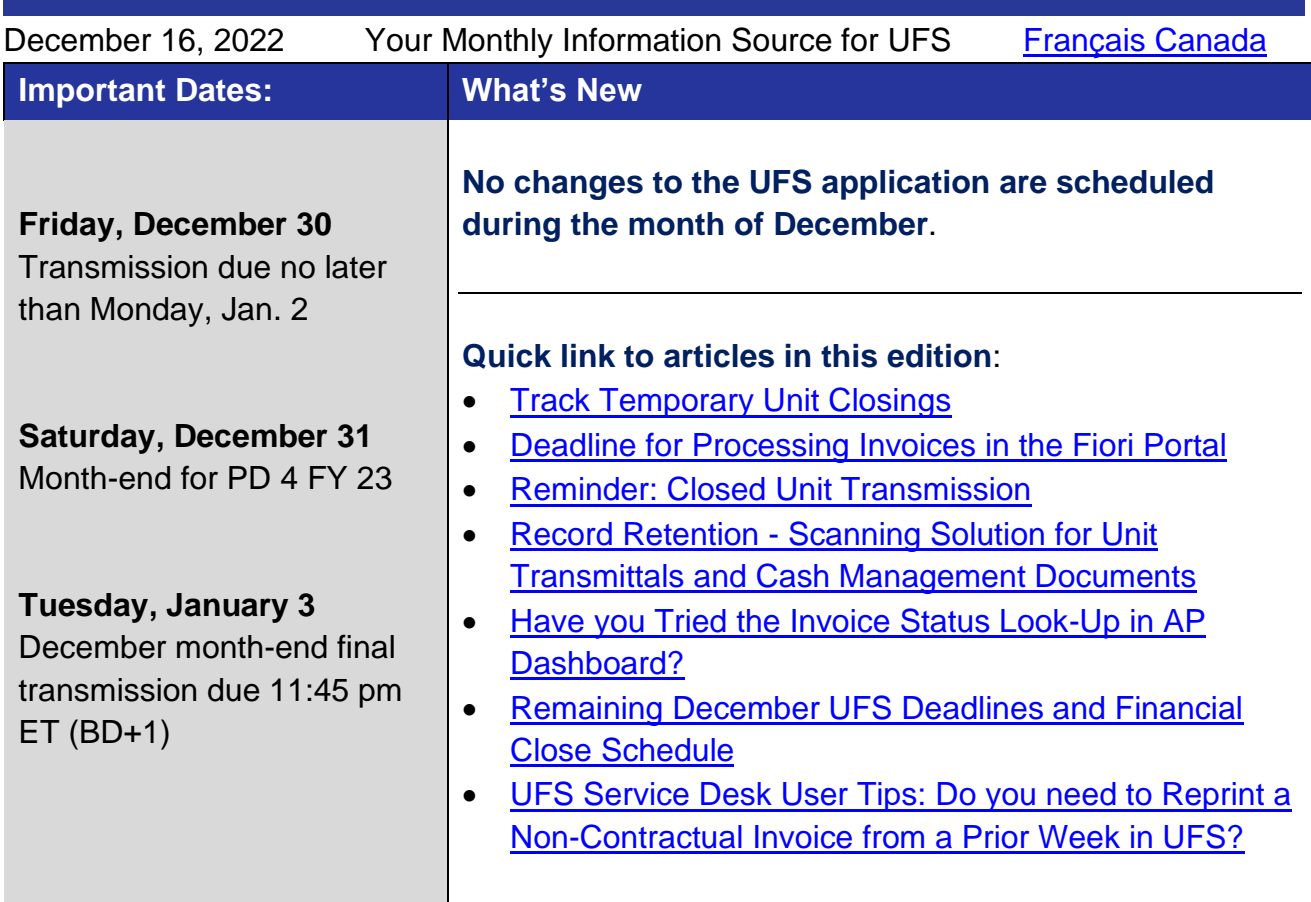

#### **UFS Service Desk will observe adjusted hours during the holidays**:

- Friday, Dec. 23: Closing at 3 p.m. ET
- Monday, Dec 26: Closed Christmas Observed
- Friday, Dec 30: Closing at 5 p.m. ET
- Monday, Jan. 2: Closed New Year's Day Observed

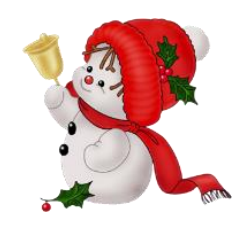

The UFS Team wishes you and your families the best this holiday season and throughout 2023!

#### <span id="page-0-0"></span>**Track Temporary Unit Closings**

If your location is temporarily closing:

- If closed for extended period of time (more than one week), enter temporary close dates within the [Profit and Cost Center Creator \(PACCC\)](https://www.mysodexo.com/sites/mySodexo/home/application-resources/paccc.html) tool from the [MySodexo](https://www.mysodexo.com/sites/mySodexo/home.html)  [home page](https://www.mysodexo.com/sites/mySodexo/home.html) to eliminate department concerns about missing transmissions.
- Ensure your Unit Funds are secured in your safe during the break, or you can return them in a separate deposit marked Unit Fund Return and notify the Banking Department with an email to [Banking.Noram@sodexo.com.](mailto:Banking.Noram@sodexo.com)
- **Billing Statistics:** If your cost center should not bill one or more "Settlement To" dates of December 31 or prior, use the "Skip Billing Dates" feature in the Fiori portal to assign those dates "Temp Close" status. **(Universities, Health Care and Canada).** This will notify our financial applications that sales should not be accrued for these service dates. This must be completed by **Wednesday, January 4** (BD+2) at 5:00 PM ET.

#### <span id="page-1-0"></span>**Deadline for Processing Invoices in the Fiori Portal**

The deadline for processing **December** invoices is **Wednesday, January 4** (BD+2) at 5:00 PM ET. Invoices with a "Settlement To" date of December 31 (or prior) must be approved by this deadline to post to December's financials.

<span id="page-1-1"></span>An automatic sales accrual based on the last invoice generated will post to December's financials for any "Settlement To" billing dates of December 31 (or prior) that have not been invoiced. This accrual will also include estimates for any December service dates which may be included on a January 1 or subsequent "Settlement To" invoice.

#### **Reminder: Closed Unit Transmission**

Activity posted to a cost center that has been closed more than 60 days cannot be transmitted. Transmission of data will be allowed up to 60 days beyond the cost center SAP close date to close out financial postings. This change impacts all versions of UFS, all modules, and both "inside" and "outside" units.

# **UFS Touchpoints**

# <span id="page-1-2"></span>**Record Retention - Scanning Solution for Unit Transmittals and Cash Management Documents**

Please be aware that it is company policy that **all manual pay UFS paper invoices and Cash Management documents** processed by operations **must be provided** to the Financial Shared Services for scanning into our digital database, even if you keep copies or originals on premise, as support for payments, clients, tax, and internal audits. These invoices can be scanned and emailed to the Record Retention Department.

# **If you are already using this Scanning Solution, you can disregard this message.**

#### **For questions and/or instructions**:

- Email [chris.lepovich@sodexo.com.](mailto:chris.lepovich@sodexo.com)
- **Take the required training**  [Simplify FSS Scanning Solution](https://intercall.webex.com/intercall/ldr.php?RCID=94fc858124b187b78768ea606eb5df6f) (may require user to download / install WebEx extension).
- Refer to Sodexo\_Net for support Company Policy Manual CP-134 Retention of [Records](https://us.sodexonet.com/files/live/sites/sdxnet-us/files/Tools-Resources/Policies-Manuals/Company-Policies/CP134-Retention-of-Records.pdf) .
- Send scanned documents to the correct email address:
	- o Unit Transmittals [recordretentionbuffalo.usa@sodexo.com](mailto:recordretentionbuffalo.usa@sodexo.com)
	- o Cash Management [recordretentioncashmgmt.usa@sodexo.com](mailto:recordretentioncashmgmt.usa@sodexo.com)
- Review user guides for more information:
	- o [Record Retention Scanning Solution Guide](https://contentufs.mysodexho.com/files/live/sites/sdxoth-us-ufs/files/UFS%20Documents/Record%20Retention%20Scanning%20Solution%20Guide%20_w_FR.pdf)
	- o [Simplify Scan Solution What You Need to Know](https://contentufs.mysodexho.com/files/live/sites/sdxoth-us-ufs/files/UFS%20Documents/Simplify%20Scan%20Solution%20What%20You%20Need%20to%20Know_w_FR.pdf)

# <span id="page-2-0"></span>**Have you Tried the Invoice Status Look-Up in AP Dashboard?**

Sodexo employees should conduct invoice status queries via the AP Dashboard on the E=nterprise Analysis platform.

# **The AP Dashboard is your one-stop shop for all Accounts Payable related reporting and research and the Invoice Status Tab has added flexibility and ease of use.**

Features of the Invoice Status Look-Up Tab include:

- $\checkmark$  Search date ranges and multiple invoices at once instead of one invoice at a time
- $\checkmark$  Search multiple vendor /names or numbers in a single query
- $\checkmark$  Access invoice status regardless of how they were submitted (electronically or hard copy)
- $\checkmark$  Retrieve additional status information relating to UIPS Invoices (Electronic Invoice Status, Customer Number, Customer Name and Recon System)

#### **Support Resources:**

- Visit the [E=nterprise Analysis Resource Center](https://us.sodexonet.com/home/our-company/our-departments/finance/enterprise-analysis-resource-cen.html) to access:
	- o Invoice Status Lookup Quick Guide **[EN](https://us.sodexonet.com/files/live/sites/sdxnet-us/files/Our-Company/Our-Departments/Finance/Invoice%20Status%20Lookup%20in%20E%3dnterprise%20Analysis%20Quick%20Guide%20(1).pdf)** / [FR](https://us.sodexonet.com/files/live/sites/sdxnet-us/files/Our-Company/Our-Departments/Finance/Invoice%20Status%20Lookup%20in%20E%3dnterprise%20Analysis%20Quick%20Guide-Fr%20(1).pdf)
	- o **E**=nterprise Analysis Guide (orientation to the AP Dashboard)
- For assistance, email: [FSIReportingAndAnalysis.NorAm@sodexo.com.](mailto:FSIReportingAndAnalysis.NorAm@sodexo.com)
- If you don't find invoice information on the dashboard, email the AP Team  $@$ [apinvoiceprocessing.noram@sodexo.com.](mailto:apinvoiceprocessing.noram@sodexo.com)

<span id="page-2-1"></span>**Remaining December UFS Deadlines and Financial Close Schedule**

Let's Get Ready for PD4 FY23 Close!

- Weekly transmission deadlines posted below
- **12/28 12/31** Four-day inventory reporting window
	- $\circ$  All Units MUST take a full physical inventory in accordance with AF Topic, [832-01](https://contentufs.mysodexho.com/files/live/sites/sdxoth-us-ufs/files/UFS%20Documents/AF832-01%20Inventory%20Control-August%202%202017.pdf) (Sodexo Net [Administration and Finance Manual](file:///C:/Users/JillH/Desktop/us.sodexonet.com/home/tools-x0026-resources/policies-x0026-manuals/contentcol1-area/policies-x0026-manuals/administration-and-finance-manua.html) page) and enter results into UFS
- **12/31** Final w/e and last day of Period 4
- **1/3** Final month-end transmission due 11:45 pm ET (BD+1)
- **1/1 1/4** noon ET (BD+2) Window for month-end exception to SAP Accounts Payable invoice posting logic for manual and electronic invoices. (See [SAP Posting](https://contentufs.mysodexho.com/files/live/sites/sdxoth-us-ufs/files/UFS%20Documents/SAP%20Posting%20Logic%20for%20Accounts%20Payable%20Invoices%20May%2017.pdf)  [Logic for AP Invoices Guide](https://contentufs.mysodexho.com/files/live/sites/sdxoth-us-ufs/files/UFS%20Documents/SAP%20Posting%20Logic%20for%20Accounts%20Payable%20Invoices%20May%2017.pdf) for examples*).*
- **1/4** SAP Processing of November activity (BD+2)
- **1/5** December Financial Close Day 1 Review Preliminary Reports (BD+3)
- **1/6** December Financial Close Day 2 Analyze Financial Results (BD+4)
- **1/7** December Final Period End Settlement and invoices available (D+5)

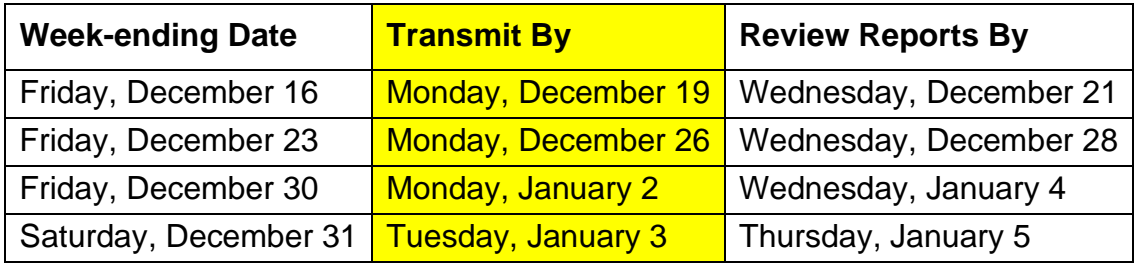

**Note: If no entry is made with new inventory values for week one** of the new period (Pd5 Wk1), the month-end (December 31) inventory amounts will automatically be carried forward and displayed on reports for week 1.

# **UFS Service Desk User Tips**

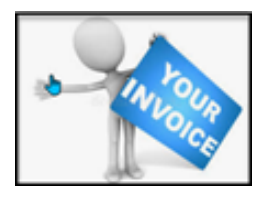

<span id="page-3-0"></span>**Do you Need to Reprint a Non-Contractual Invoice from a Prior Week in UFS?**

**Just follow the steps below:**

- 1. Launch UFS and go to Revenues > Billing > **Non-Contractual** Invoices.
- 2. Click in the box next to Show History in the lower right.
	- You will now see all prior invoices listed in the browser.
- 3. Click on Print/Post.
- 4. Answer OK to the message box.
- 5. Change the Billing Status to Printed.
- 6. Click on the desired invoice to select it and click Print.
- Two invoices will display: Unit Copy and Copy.
- 7. Click the printer icon to print the invoices.

That's all there is to it...you can also visit the new [Self Service Mobile](https://sodexo-ism.ivanticloud.com/) (formerly "Virtual Help Desk") and search for Article # 20312 in our Knowledge Library.

# **For UFS technical support:**

- Submit a help ticket by clicking Generic Incident on **Self Service Mobile** (formerly "Virtual Help Desk")
- You may also email for support at [Helpdeskufssupport.Noram@sodexo.com,](mailto:Helpdeskufssupport.Noram@sodexo.com) or
- If **urgent**, please call the UFS Service Desk at 1-888-667-9111, options. 1, 2, 1.

For general UFS questions:

Email the UFS Administrator [NorAm.UFSAdministrator@sodexo.com](mailto:NorAm.UFSAdministrator@sodexo.com)

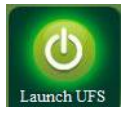

Web UFS Team **[UfsAdministrator.Noram@sodexo.com](mailto:UfsAdministrator.Noram@sodexo.com)**

In the case of a MySodexo outage, access UFS using this link: <https://ufs.mysodexo.com/SDX.Web.UI.UFS.MenuFramework/UFSLaunch.aspx>

# **Bulletin du système** financier (UFS)

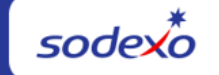

<span id="page-5-0"></span>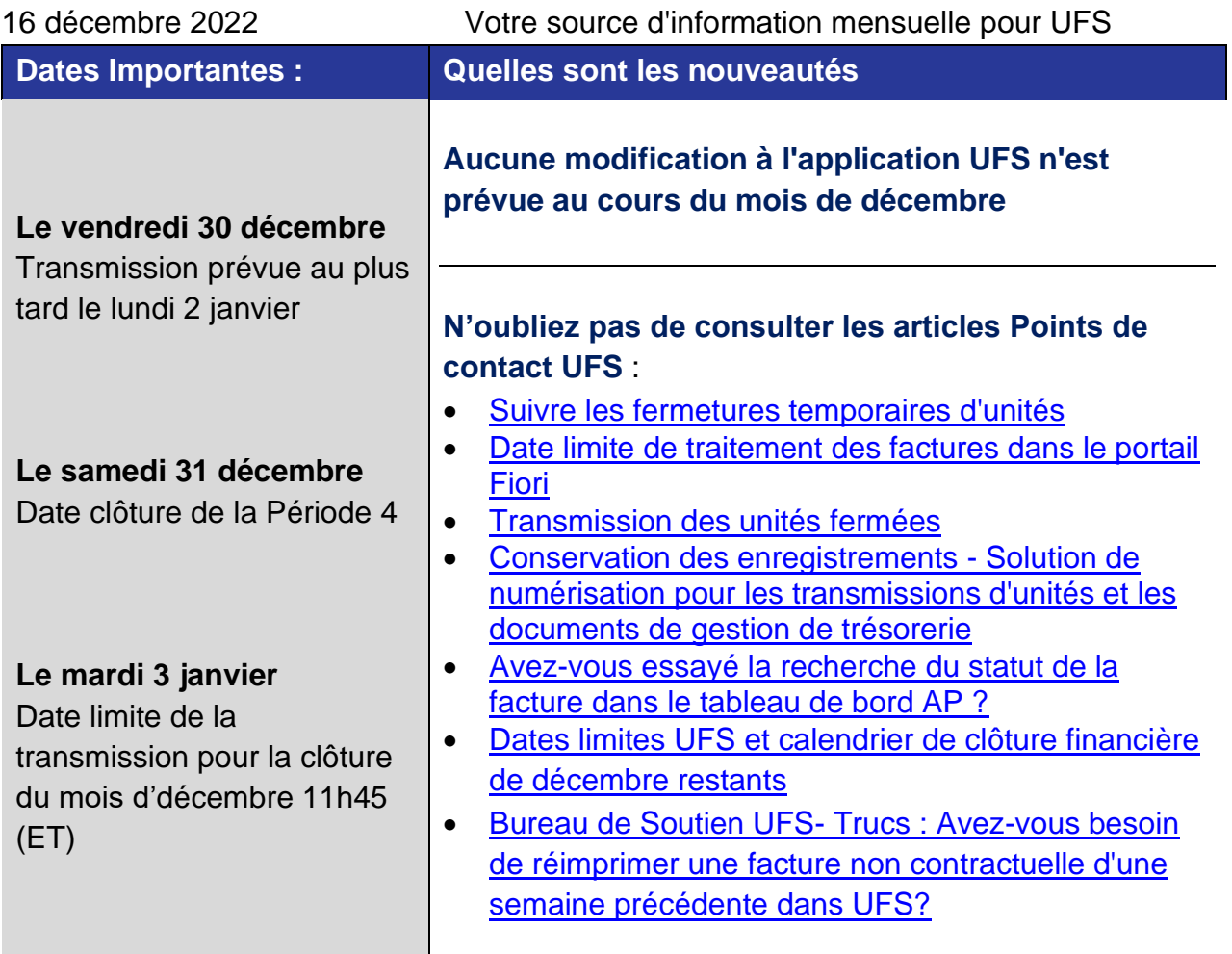

# **Le Bureau de Soutien UFS suivra des heures d'ouverture ajustées pendant les fêtes:**

- Vendredi 23 décembre : Fermeture à 15 h (HE)
- Lundi 26 décembre : Fermé Noël observé
- Vendredi 30 décembre : Fermeture à 17 h (HE)
- Lundi 2 janvier : Fermé Jour de l'An observé

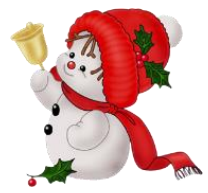

L'équipe UFS vous souhaite et vos familles les meilleurs vœux en cette période des fêtes, et tout au long de l'année 2023!

# <span id="page-5-1"></span>**Suivre les fermetures temporaires d'unités**

Si votre emplacement est temporairement fermé :

• En cas de fermeture prolongée (plus d'une semaine), entrez des dates de fermeture temporaires dans l'outil Profit and Cost Centre Creator (PACCC) à partir de la page d'accueil MySodexo pour éliminer les préoccupations du service concernant les transmissions manquantes.

- Assurez-vous que vos fonds unitaires sont sécurisés dans votre coffre-fort pendant la pause, ou vous pouvez les retourner dans un dépôt séparé marqué Retour de fonds unitaires et aviser le service bancaire par courriel à Banking.Noram@sodexo.com.
- Statistiques de facturation : Si votre centre de coûts ne doit pas facturer une ou plusieurs dates de « règlement au » du 31 décembre ou avant, utilisez la fonction « Ignorer les dates de facturation » du portail Fiori pour attribuer le statut « Fermeture temporaire » à ces dates. (Universités, Santé et Canada). Cela informera nos applications financières que les ventes ne doivent pas être cumulées pour ces dates de service. Cette étape doit être terminée au plus tard le mercredi 4 janvier (BD+2) à 17 h (HE).

#### <span id="page-6-0"></span>**Date limite de traitement des factures dans le portail Fiori**

La date limite pour le traitement des factures de décembre est le mercredi 4 janvier (BD+2) à 17 h (HE). Les factures dont la date de « règlement au » est le 31 décembre (ou une date antérieure) doivent être approuvées avant cette date limite pour être validées dans les états financiers de décembre.

Une régularisation automatique des ventes basée sur la dernière facture générée sera validée dans les états financiers de décembre pour toutes les dates de facturation de « règlement au » du 31 décembre (ou antérieures) qui n'ont pas été facturées. Cette régularisation inclura également des estimations pour les dates de service de décembre qui peuvent être incluses sur une facture « Liquidation à » du 1er janvier ou d'une facture ultérieure.

#### <span id="page-6-1"></span>**Transmission des unités fermées**

Impossible de transmettre une activité enregistrée dans un centre de coûts fermé depuis plus de 60 jours. La transmission des données sera autorisée jusqu'à 60 jours après la date de clôture SAP du centre de coûts pour clôturer les affichages financiers. Cette modification a un impact sur toutes les versions d'UFS, tous les modules, et les unités « internes » et « externes ». Cette mise à jour a pour but d'empêcher que des données soient imputées par erreur dans une unité fermée et d'empêcher les transferts vers ou depuis des unités externes qui sont fermées.

# **Points saillants UFS**

<span id="page-6-2"></span>**Conservation des enregistrements - Solution de numérisation pour les transmissions d'unités et les documents de gestion de trésorerie**

Sachez que la politique de l'entreprise exige **que toutes les factures papier UFS de paiement manuel et tous les documents** de gestion de trésorerie traités par les opérations **soient fournis** à Financial Shared Services pour être numérisés dans notre base de données numérique, même si vous conservez des copies ou des originaux sur site, comme support pour les paiements, les clients, les taxes et les audits internes. Ces factures peuvent être numérisées et envoyées par courriel au service de conservation des documents.

# **Si vous utilisez déjà cette solution d'analyse, vous pouvez ignorer ce message**.

# **Pour les questions et/ou les instructions :**

- Envoyer un courriel à [chris.lepovich@sodexo.com.](mailto:chris.lepovich@sodexo.com)
- **Suivez la formation requise** [Simplifiez la solution d'analyse FSS](https://intercall.webex.com/intercall/ldr.php?RCID=94fc858124b187b78768ea606eb5df6f) (l'utilisateur devra peut-être télécharger/installer l'extension WebEx).
- Reportez-vous à Sodexo\_Net pour obtenir de l'aide [Manuel de politique de](https://ca.sodexonet.com/files/live/sites/sdxnet-us/files/04G_SodexoNet_North_America_Site_Master_(US_English)/Building_Blocks/SodexoNet/Binaries/North_America/PDFs/Employee_Center/Company_Policy_Manual/CP134RETENTIONOFRECORDS.pdf)  [l'entreprise CP-134 Rétention des dossiers.](https://ca.sodexonet.com/files/live/sites/sdxnet-us/files/04G_SodexoNet_North_America_Site_Master_(US_English)/Building_Blocks/SodexoNet/Binaries/North_America/PDFs/Employee_Center/Company_Policy_Manual/CP134RETENTIONOFRECORDS.pdf)
- Envoyer les documents numérisés à l'adresse e-mail appropriée :
	- o Transmission par unité [recordretentionbuffalo.usa@sodexo.com](mailto:recordretentionbuffalo.usa@sodexo.com)
	- o Gestion de la trésorerie [recordretentioncashmgmt.usa@sodexo.com](mailto:recordretentioncashmgmt.usa@sodexo.com)
- Consultez les guides d'utilisation pour plus d'informations Envoyez les documents numérisés à l'adresse e-mail appropriée :
	- o [Record Retention Scanning Solution Guide](https://contentufs.mysodexho.com/files/live/sites/sdxoth-us-ufs/files/UFS%20Documents/Record%20Retention%20Scanning%20Solution%20Guide%20_w_FR.pdf)
	- o [Simplify Scan Solution What You Need to Know](https://contentufs.mysodexho.com/files/live/sites/sdxoth-us-ufs/files/UFS%20Documents/Simplify%20Scan%20Solution%20What%20You%20Need%20to%20Know_w_FR.pdf)

# <span id="page-7-0"></span>**Avez-vous essayé la recherche du statut de la facture dans le tableau de bord AP ?**

Les employés de Sodexo doivent effectuer des requêtes sur l'état des factures via le tableau de bord AP sur la plate-forme d'analyse E=nterprise.

# **Le tableau de bord AP est votre guichet unique pour tous les rapports et recherches liés aux comptes fournisseurs et l'onglet État de la facture a ajouté une flexibilité et une facilité d'utilisation.**

Les fonctionnalités de l'onglet de consultation du statut de la facture incluent :

- $\checkmark$  Recherchez des plages de dates et plusieurs factures à la fois au lieu d'une facture à la fois
- $\checkmark$  Recherchez plusieurs fournisseurs/noms ou numéros en une seule requête
- ✓ Accédez au statut de la facture, quelle que soit la manière dont elle a été soumise (électronique ou papier)
- ✓ Récupérer des informations d'état supplémentaires relatives aux factures UIPS (état de la facture électronique, numéro de client, nom du client et système de reconnaissance)

# **Ressources d'assistance :**

• Visitez le E=Enterprise Analysis Resource Center pour accéder :

- Guide rapide de recherche de statut de facture [FR](https://us.sodexonet.com/files/live/sites/sdxnet-us/files/Our-Company/Our-Departments/Finance/Invoice%20Status%20Lookup%20in%20E%3dnterprise%20Analysis%20Quick%20Guide-Fr%20(1).pdf)
- Pour obtenir de l'aide, envoyez un courriel à : [FSIReportingAndAnalysis.NorAm@sodexo.com](mailto:FSIReportingAndAnalysis.NorAm@sodexo.com)
- Si vous ne trouvez pas les informations de facturation sur le tableau de bord, envoyez un courriel à l'équipe AP: [apinvoiceprocessing.noram@sodexo.com](mailto:apinvoiceprocessing.noram@sodexo.com)

#### <span id="page-8-0"></span>**Dates limites UFS et calendrier de clôture financière de décembre restants**

Maintenant, préparons-nous pour la clôture mensuelle **d'décembre**. Faits saillants d'décembre:

- Échéances de transmission mensuelle : publiées ci-dessous
- **28/12 31/12** Fenêtre d'quatre jours pour l'établissement de rapports d'inventaire.
	- o Toutes les unités DOIVENT effectuer un inventaire physique complet, conformément au document AF 832-01 (disponible sur Sodexo\_Net) et y inscrire les résultats dans l'UFS.
- **31/12** Week-end final et dernier jour de la Période 4
- **3/1** Date limite de la transmission pour la clôture du mois d'décembre 11h45 est (BD+1)
- Du **1er - 4 janvier** à midi HE (BD+2) : laps de temps pour l'exception de fin de mois à la logique d'affichage des factures des comptes créditeurs dans SAP pour les factures manuelles et électroniques.
- **4/1** Traitement SAP des activités du mois d'décembre (BD+2).
- **5/1** Jour 1 de la clôture financière du mois d'décembre examen préliminaire des rapports (BD+3)
- **6/1** Jour 2 de la clôture financière du mois d'décembre analyse des résultats financiers (BD+4)
- **7/1** décembre Fin de la période finale de disponibilité des factures de règlement  $(D+5)$

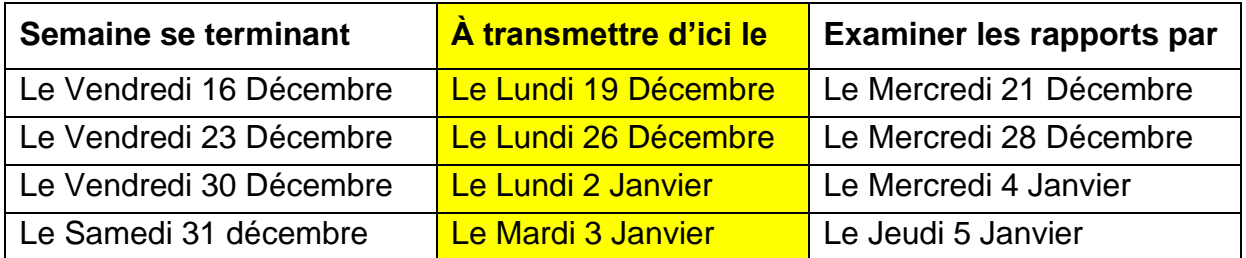

#### **Si aucune entrée n'est effectuée avec les nouvelles valeurs d'inventaire pour la semaine 1** de la nouvelle période (P5 S1), les sommes de l'inventaire de fin du mois (31/12) seront automatiquement transférées et affichées sur les rapports de la semaine 1.

#### **Bureau de Soutien UFS- Trucs/ Astuces d'utilisateur**

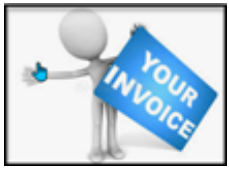

# <span id="page-9-0"></span>**Avez-vous besoin de réimprimer une facture non contractuelle d'une semaine précédente dans UFS?**

# **Suivez simplement les étapes ci-dessous:**

- 1. Lancez UFS et accédez à Revenus> Facturation> Factures non contractuelles.
- 2. Cliquez dans la case à côté d'Afficher l'historique en bas à droite.
	- o Vous verrez alors toutes les factures précédentes répertoriées dans le navigateur.
- 3. Cliquez sur Imprimer/Reporter
- 4. Répondez OK au message dans la boîte
- 5. Changez État de facturation à Imprimé
- 6. Cliquez sur la facture désirée et sélectionnez-la pour Imprimer.
	- o Deux factures s'afficheront : Une copie d'unité et une copie.
- 7. Cliquez sur l'icône d'imprimante pour imprimer les factures.

C'est tout ce qu'il y a à faire... vous pouvez également visiter le nouveau [Self Service](https://sodexo-ism.ivanticloud.com/)  [Mobile](https://sodexo-ism.ivanticloud.com/) (anciennement « Virtual Help Desk ») et rechercher l'article n° 20312 dans notre bibliothèque de connaissances.

# **Pour le support technique UFS** :

- o Soumettez un ticket d'aide ou utilisez le chat en direct [Self Service Mobile](https://sodexo-ism.ivanticloud.com/) (formerly "Virtual Help Desk")
- o Vous pouvez également obtenir de l'aide en envoyant un courriel à [Helpdeskufssupport.Noram@sodexo.com,](mailto:Helpdeskufssupport.Noram@sodexo.com) où
- o **Si c'est urgent**, veuillez appeler le centre de service UFS au 1-888-667-9111, opt. 1, opt 2, opt 1.

# **Pour les questions générales au sujet de UFS** :

• Envoyez un courriel à l'administrateur UFS [NorAm.UFSAdministrator@sodexo.com](mailto:NorAm.UFSAdministrator@sodexo.com)

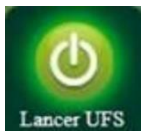

Équipe UFS Web [Noram.ufsadministrator@sodexo.com](mailto:Noram.ufsadministrator@sodexo.com)

Vous pouvez accéder à UFS directement en utilisant le lien ci-dessous : [https://ufs.mysodexo.com/SDX.Web.UI.UFS.MenuFramework/UFSLaunch.aspx.](https://ufs.mysodexo.com/SDX.Web.UI.UFS.MenuFramework/UFSLaunch.aspx)